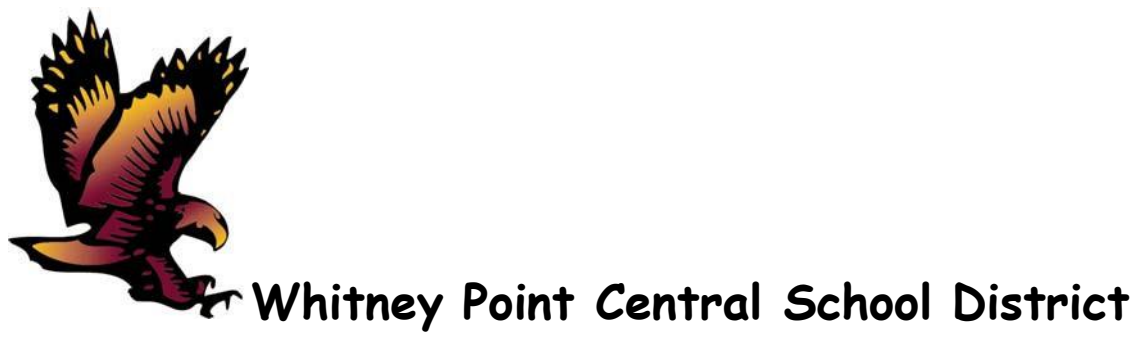

**Department of Athletics, Health and Physical Education**

Whitney Point Central School District P.O. BOX 249, Whitney Point, NY 13862 Phone: (607) 692- 8245 FAX: (607) 692-8256

**Director-** Murphee Hayes **Secretary-** Teresa Ellerson mhayes @wpcsd.org telerso @wpcsd.org telerso @wpcsd.org telerso @wpcsd.org

*The Mission of the Whitney Point Central School District is to provide an excellent education ensuring that all children maximize their potential, become contributing citizens, and pursue lifelong learning.*

*Our Vision to be a community of excellence achieved through a commitment to high performance, morale and involvement.*

## **Whitney Point Central School Athletics**

## **JOINS WITH SCHEDULEGALAXY**

ScheduleGalaxy is now the provider for the Whitney Point Central School District for their athletics program web-based scheduling system. ScheduleGalaxy enhances both the scheduling process and public access to contest information.

ScheduleGalaxy provides:

- Quick public access to team schedules, free from commercial advertisement
- Ability to receive email alerts for any schedule changes or push notifications from our App
- Directions to contests from your current location to the exact game location via Google maps
- View schedules, directions and schedule changes from either your computer or from the ScheduleGalaxy App

To access a team schedule, click on the ScheduleGalaxy link on our website. Create an account by Clicking on "Register" on the upper right hand corner of the page and follow registration instructions. You will be immediately directed to the homepage which has a calendar of all athletic contests. You can also choose the sport and team you're looking for from the Quick Toggle menu at the top left of the homepage. Click on the sport and then click on the team to view their schedule. There, you will be able to subscribe to email alerts or push notifications from our App for any schedule changes for that specific team. Click on a specific contest on either the schedule list or the calendar and both Google map location and driving directions from your current location are readily available.

We are pleased for our athletics program and community to have the opportunity to join ScheduleGalaxy in providing this enhanced sports scheduling and public information system.

## **Instructions for the Public Use of ScheduleGalaxy**

## **Access to ScheduleGalaxy:**

- Go to your school district's webpage and click on the Athletics icon/tab.
- Click on the ScheduleGalaxy logo or link.
- Click on "Register" at the top right of the page and register to subscribe to individual team schedules on the site or the App.
- To get game details, directions to the contest, and ability to get to the team schedule, click on the desired game on the calendar.
- Or use the Quick Toggle in the upper left-hand corner and choose the team you're looking for by entering the sport and level and click on the desired game on the schedule.
- Clicking on the game on the calendar or the schedule will give you an overview of the details of the game, a map view of the location of the game and the ability to get directions to the game site by clicking on the **Get Directions** icon in the lower left-hand corner below the map.
- This will bring up Google Maps which will already contain the end point (school site) of where the game is being held. All you do is enter your starting point.
- To sign up for email alerts to game changes, click on the **Back to Team Page** icon or again use the Quick Toggle to choose your desired team.
- At the top right-hand corner above the team schedule you will see the **Subscribe to Schedule** icon. Do this for every team for which you want to subscribe.
- You will see the schedules you've subscribed to on the left hand side of the homepage on the computer and you will see them on the App.